# ةلسلسلا نم رماوألا رطس ةهجاو ىلإ لوصولI Cisco Business 350 Series Switch مادختساب SSH وأ Telnet  $\overline{a}$

### فدهلا

لالخ نم اهنيوكتو دعب نع Cisco نم ةريغصلا تاكرشلل ةرادملا تالوحملا ىلإ لوصولا نكمي ةذفان يف رماوألI ل|خدإب (CLI) رماوألI رطس ةهجاو ىلإ لوصولI حمسي .(CLI) رماوألI رطس ةهجاو لوحملا ىلء ةيفرط رماوأ مادختساب نىوكتلا لضفت تنك اذإ .ةيفرط ةدحو ىلإ ةدنتسم اذهف ،بيول| ىلإ ةدنتسمل| ةدع|سمل| ةادأل| نم الدب (CLI) رماوأل| رطس ةهجاو ل|لخ نم كيدل ةهجاو لالخ نم 3 ةقبطلا عضو نيكمت لثم ةنيءم ماهم ذيفنت نكمي .لهسأ اليدب نوكيس .طقف رماوألا رطس

ليمع وأ SSH مادختسإ كيلع بجي ،كيدل لوحملاب صاخلا CLI ىلإ دعب نع لوصولا لجأ نم نم نكمتت نأ لبق الوأ كيدل لوحملا ىلع SSH و Telnet ةمدخ نيكمت اضيأ كيلع بجي .Telnet .دعب نع اهيلإ لوصولا

لاس إلى الله عن مكان الوكوت التادع التاديع التي توكت مي الله عن العام العامل عن العام التي التي التي التي التي<br>التاريخ التي توقع التي توقع التي تعليم التي تعليم التي توقع التي توقع التي توقع التي توقع التي توقع التي توقع .<u>[انه](/content/en/us/support/docs/smb/switches/Cisco-Business-Switching/kmgmt-2515-configure-tcp-and-udp-cbs.html)</u> رقنا ،كيدل لوحملا ىلع (UDP) مدختسملا تانايب ططخم لوكوتوربو (TCP)

Telnet وأ SSH لالخ نم كيدل لوحملل CLI ىلإ لوصولا ةيفيك لوح تاداشرإ ةلاقملا هذه مدقت :نييلاتال ءالمعلا مادختساب

- يف هتيبثتو <u>[انه](http://www.putty.org/)</u> تبثم ليزنت كنكمي .ايسايق SSH و Telnet ليمع PuTTY جمانرب .Windows رتويبمك
- اضيأ فرعتو .X OS Mac رتويبمك زاهج لك يف اقبسم تبثم قيبطت terminal .ةيفرطلا ةدحولا وأ ةرشۋىلاب

.لوحملل IP ناونع نييءت كيلء بجي ،لوحملاب Telnet وأ SSH لاصتا ءارجإب موقت نأ لبق **:ماه** <u>.[انه](/content/en/us/support/docs/smb/switches/Cisco-Business-Switching/kmgmt-2516-configure-ip-address-settings-cli-cbs.html)</u> رقنا ،تامىلءت ىلء لوصحلل

#### جماربلا رادصإ | قيبطتلل ةلباقلا ةزهجألا

- (ثدحالا ليزنت) 3.0.0.69 | <u>[\(تانايبلا ةقرو\)](/content/en/us/products/collateral/switches/business-250-series-smart-switches/nb-06-bus250-smart-switch-ds-cte-en.html)</u> 250CBS •
- (ثدحالا ليزنت) 3.0.0.69 | <u>[\(تانايب ةقرو\)](/content/en/us/products/collateral/switches/business-350-series-managed-switches/datasheet-c78-744156.html)</u> CBS350 •
- (ثدحألا ليزنت) 3.0.0.69 | <u>[\(تانايب ةقرو\)](/content/en/us/products/collateral/switches/business-350-series-managed-switches/datasheet-c78-744156.html)</u> CBS350-2X •
- (ثدحالا ليزنت) 3.0.0.69 | <u>[\(تانايب ةقرو\)](/content/en/us/products/collateral/switches/business-350-series-managed-switches/datasheet-c78-744156.html)</u> CBS350-4X •

# SSH لالخ نم لوحملل (CLI (رماوألا رطس ةهجاو ىلإ لوصولا

ةلهم .لوحملا يف هنيوكت مت يذلا لومخلا تقو رورم دعب ايئاقلت SSH تاسلج لصفنت .قئاقد 10 يه SSH ل ةيضارتفالا ةلماخلا لمعلا ةسلج

:يساسألا كماظن رتخأ ،لوحملاب SSH لاصتا ءاشنإل

[PuTTY مادختساب Windows رتويبمك](#page-1-0)

[ةيفرط ةدحو مادختساب Mac رتويبمك](#page-4-0)

#### <span id="page-1-0"></span>PuTTY مادختساب SSH لالخ نم CLI ىلإ لوصولا

اذه يف .همدختست يذل| Windows ليغشت ماظن رادصإل اقبط روصلا فالتخت دق **:ةظحالم** 0.63. وه PuTTY رادصإ نوكي امنيب Ultimate 7 Windows ليغشتلا ماظن مادختسإ متي ،لاثملا

.رتويبمكلا ىلع PuTTY ليمع ليغشتب مق 1. ةوطخلا

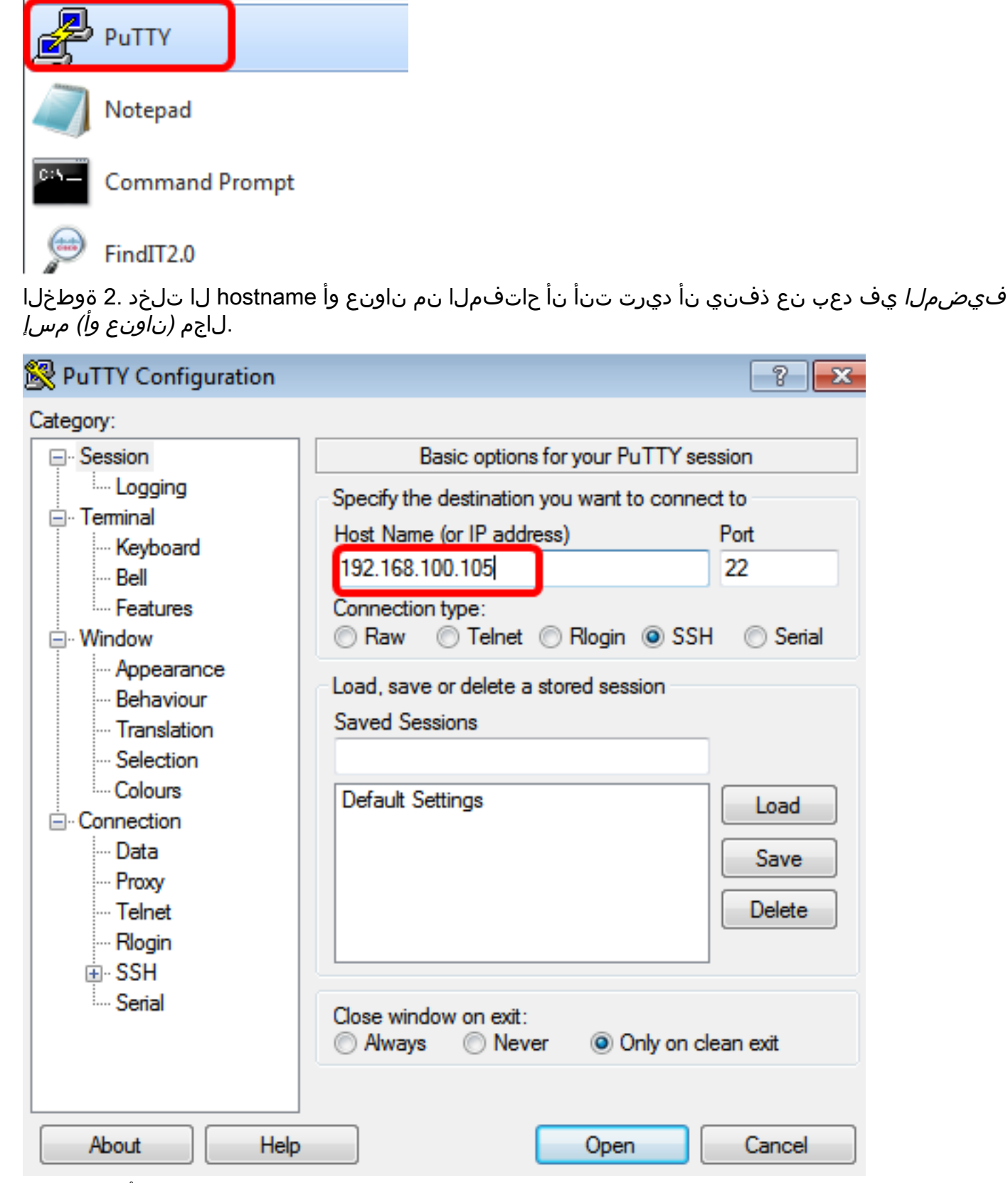

.ذ*فنملا* لقح يف SSH لمع ةسلجل همادختسإ متيس يذلI ذفنملI مقرك **22** لخدأ .3 ةوطخلI

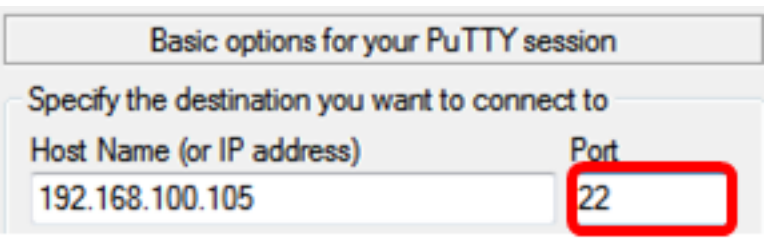

ليصوتلل ةقيرطك SSH رايتخال **SSH ويدار** رز ىلع رقنا ،لاصتالا عون ةقطنم يف 4. ةوطخلا .لوحملاب

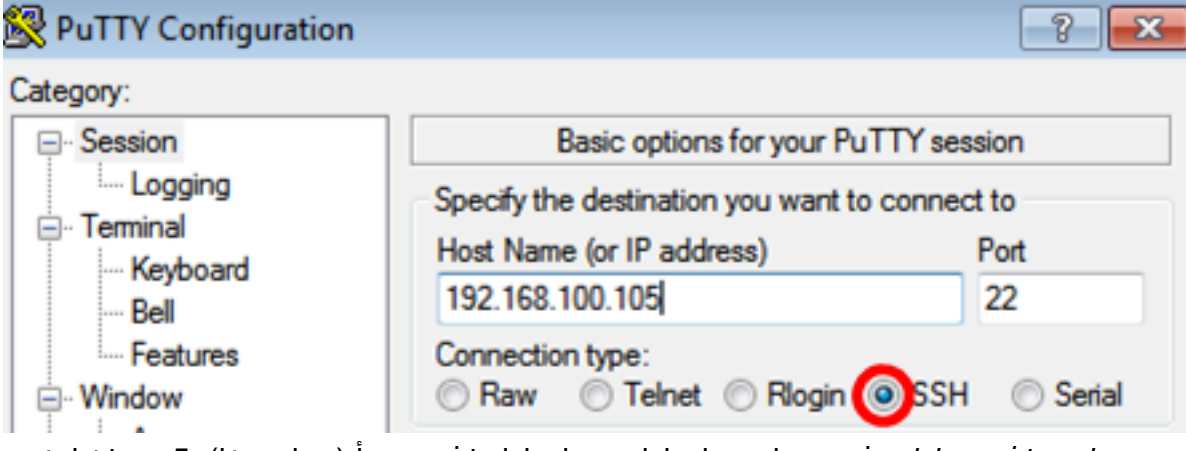

.لاجم *ةسلج ظف*ح*ي ل*ا يف مسإ ةسلجلا ،ةسلجلا ظفحي نأ (يرايتخإ) .5 ةوطخ لخدي

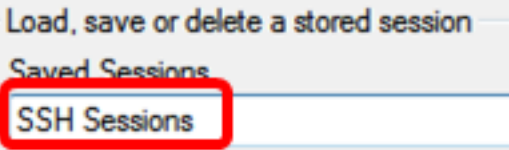

.لمعلا ةسلج ظفحل **ظفح** قوف رقنا .6 ةوطخلا

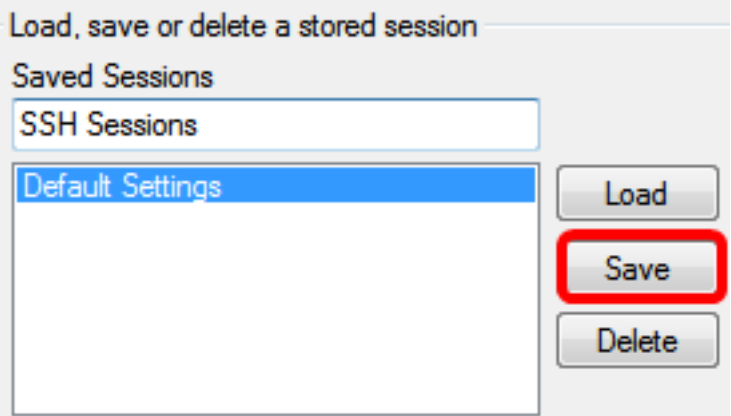

رايتخال ويدارلا رز قوف رقنا ،جورخلا ةقطنم ىلع قالغإلI ةذفان يف (يرايتخإ) .7 ةوطخلI .جورخلا دنع SSH ةذفان كولس

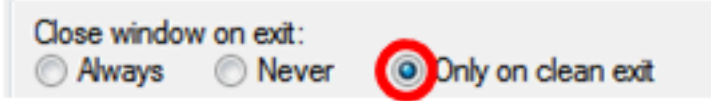

.طقف فيظنلا جورخلا رايتخإ متي ،لاثملا اذه يف **:ةظحالم** 

.لمعلا ةسلج ءدبل **حتف** قوف رقنا .8 ةوطخلا

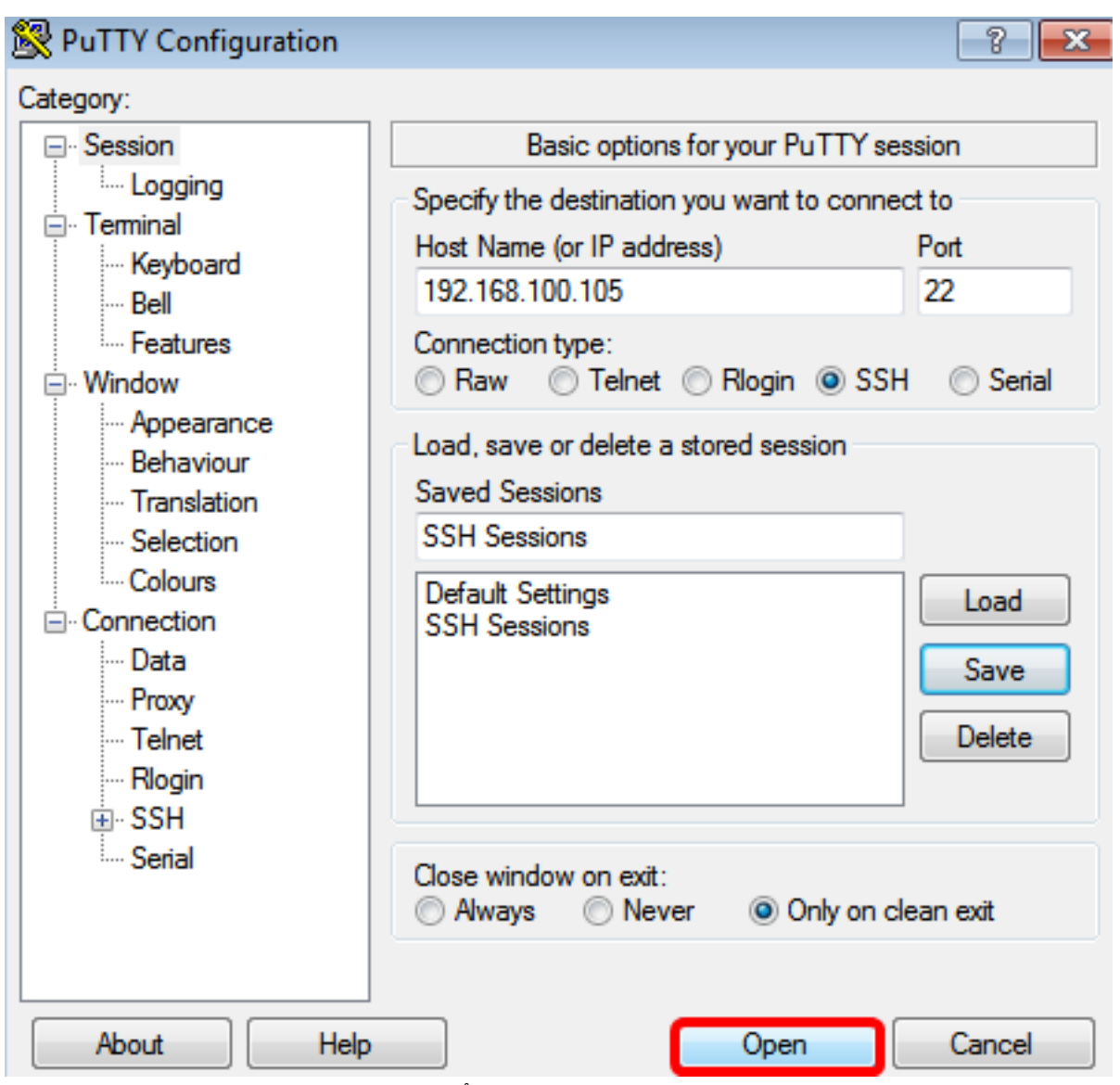

لاصتالل SSH لوكوتورب اهيف مدختست يتلI ىلوالI ةرملI يه هذه تناك اذإ .9 ةوطخلI لمتحملا نم هنأ ةفرعم ريذحتلا اذه كل حيتي .نامألا كاهتناب اريذحت ىقلتت دقف ،لوحملاب IP ناونع كلوخد نم دكأتلا درجمب .لوحملا هنأ يعدي رخآ رتويبمك زاهجب لاصتالاب موقت كنأ Rivest Shamir حاتفم ثيدحتل **معن** قوف رقنا ،4 ةوطخلا يف فـيضملI مسا لـقح يف حيحصلI .<br>ديدجلاا لوحمل أني مضتل (RSA2 Adleman 2 (RSA2

т

The server's host key is not cached in the registry. You have no quarantee that the server is the computer you think it is. The server's rsa2 key fingerprint is: ssh-rsa 1024 6f:7d:af:33:11:8c:b1:8b:15:3f:b1:ed:45:b9:46:63 If you trust this host, hit Yes to add the key to PuTTY's cache and carry on connecting. If you want to carry on connecting just once, without adding the key to the cache, hit No. If you do not trust this host, hit Cancel to abandon the connection.

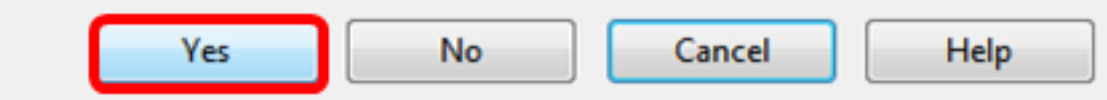

لاجم ةملكو *مسإ لمعتسم ،login as لا* يف حاتفملا نم ةملكو username لا تلخد .10 ةوطخلا .كلذل اقفو

 $\mathbf{x}$ 

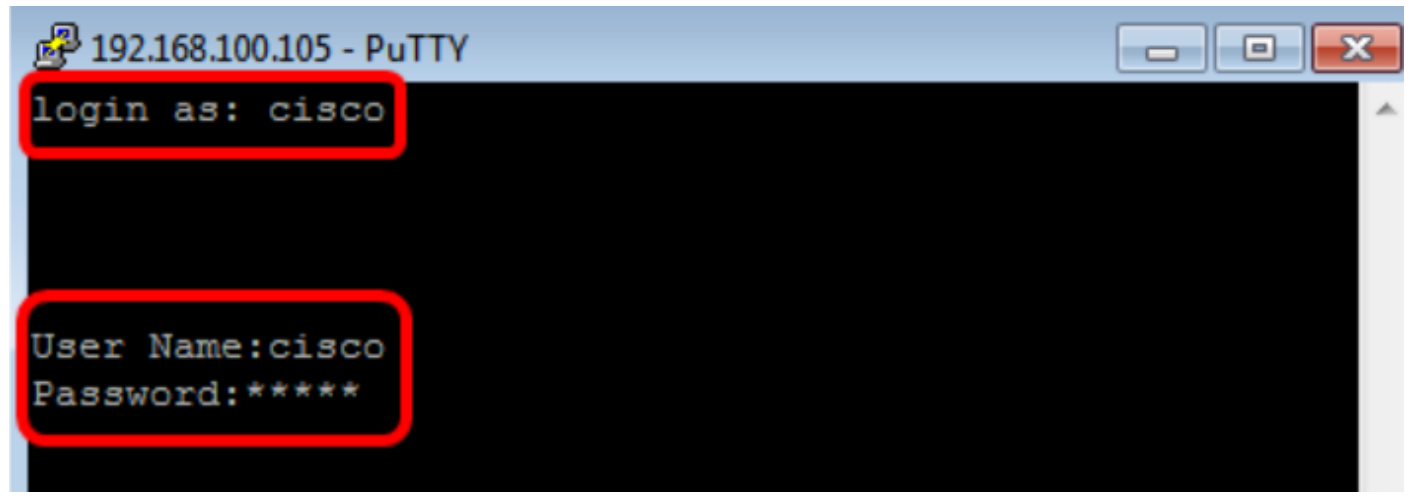

SSH لالخ نم حاجنب كيدل لوحملل CLI ىلإ لوصولا نم نآلا تنكمت دق نوكت نأ بجي .PuTTY مادختساب

#### <span id="page-4-0"></span><u>ةيفرطلا ةدحول مادختساب SSH لالخ نم (CLI) رماوأل رطس ةهجاو ىل| لوصول|</u>

.همدختست يذلl Mac رتويبمك زاهج ليءغشت ماظن رادصإل اقبط روصلا فـلتخت دق **:ةظحالم** 2.7.1. version Terminal and Sierra MacOS مادختسإ متي ،لاثملا اذه يف

app.Terminal قيبطت ليغشتب مق مث ةدعاسملا تاودألا < تاقيبطتلا ىلإ لقتنا 1. ةوطخلا .

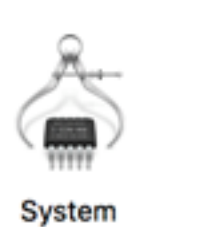

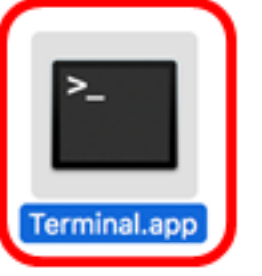

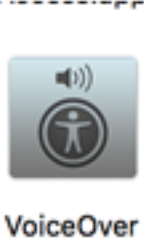

Utility.app

Information.app

.حاتفملا نم CLI لا ذفنني نأ ناونعلا كلذ دعبو رمأ **ssh ل**ا تلخد .2 ةوطخل

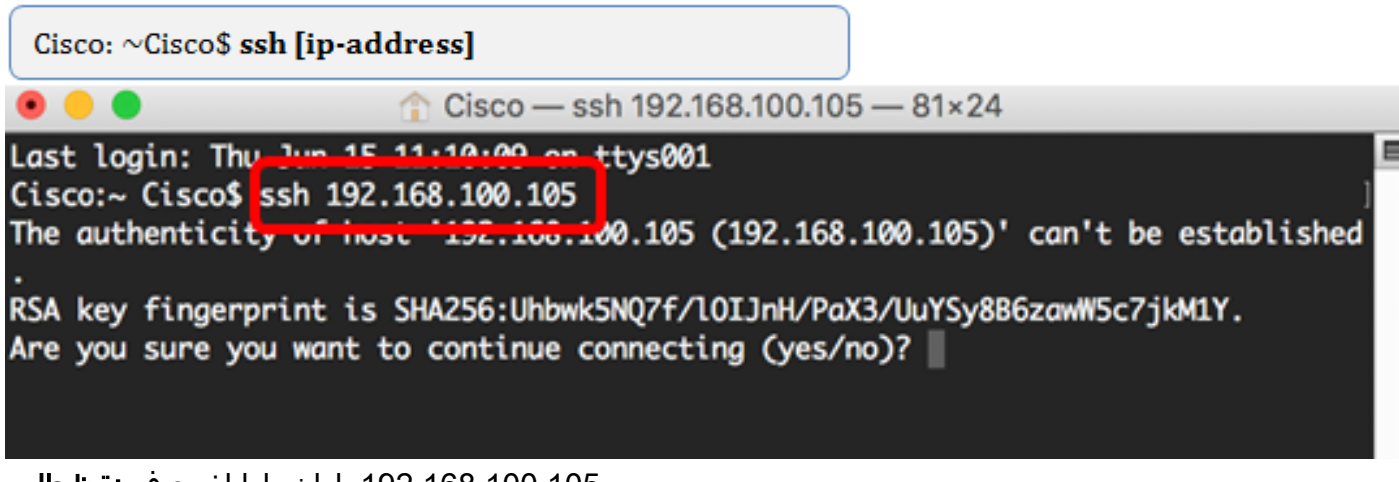

.192.168.100.105 ،ل|ثمل| اذه يف **:ةظحالم** 

.لاص تالا ةعباتم ديرت تنك اذإ امع لأست يتلا ةلاسرلا ةبالاطم درجمب **معن** لخدأ .3 ةوطخل

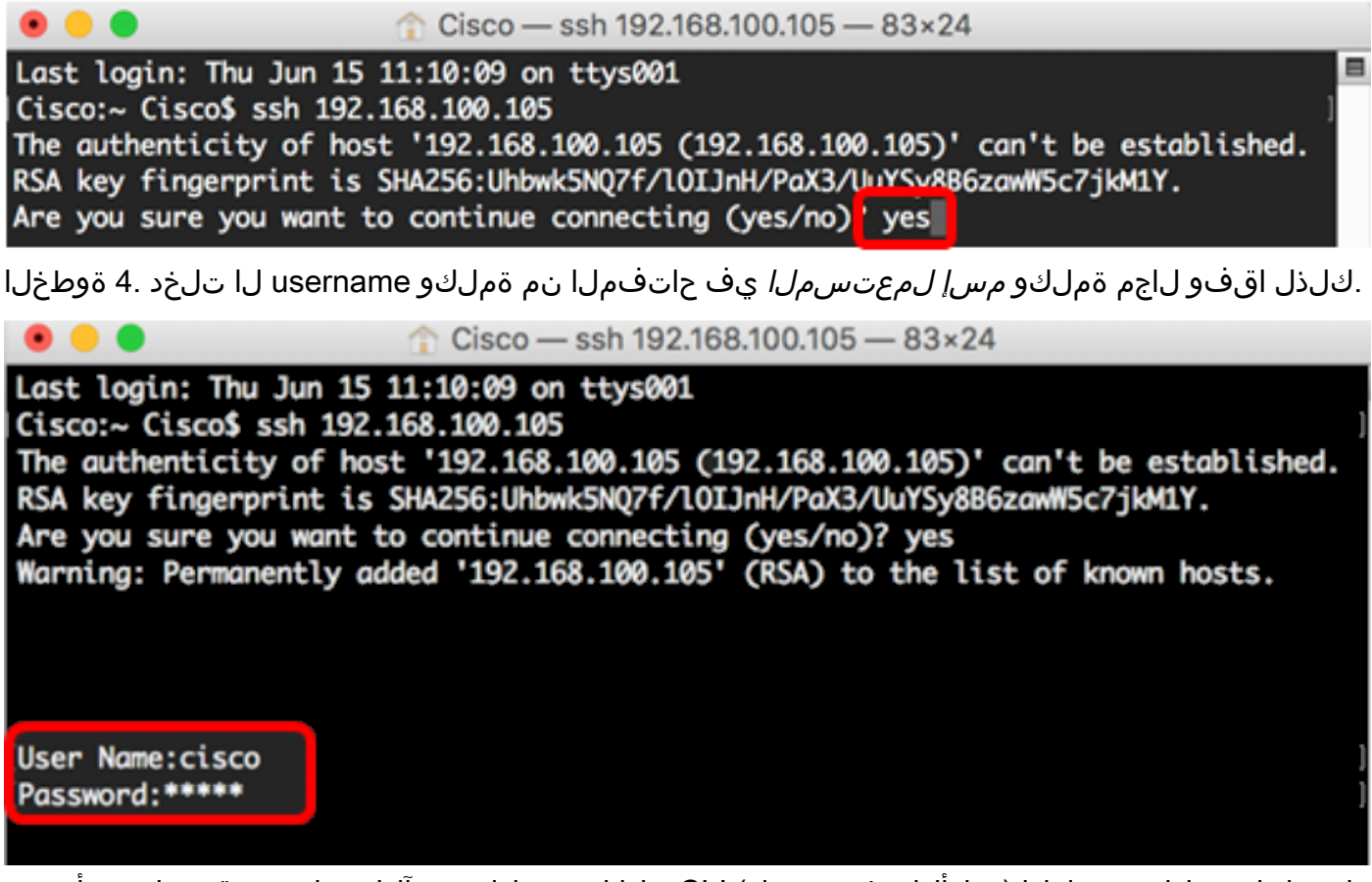

كيدل لوحملاب ةصاخلا (رماوألا رطس ةهجاو) CLI ىلإ لوصولا نم نآلا تنكمت دق نوكت نأ بجي .ةيفرطلا ةطحملا مادختساب SSH لالخ نم حاجنب j

# telnet لالخ نم حاتفملا نم CLI لا تذفن

.لوحملا يف هنيوكت مت يذل الومخلا تقو رورم دعب ايئاقلت Telnet لمع تاسلج لصفنت .قئاقِدَ 10 يو Telnet لَ ةي ض|رتفال| ةلماخلاً لمءلا ةسلج ةلوم

:يساسألا كماظن رتخأ ،لوحملاب Telnet جمانرب لاصتا ءاشنإل

[PuTTY مادختساب Windows رتويبمك](#page-6-0)

[ةيفرط ةدحو مادختساب Mac رتويبمك](#page-10-0)

#### <span id="page-6-0"></span>PuTTY مادختساب Telnet لالخ نم CLI ىلإ لوصولا

اذه يف .همدختست يذل| Windows ليغشت ماظن رادصإل اقبط روصل| فـلتخت دق **:ةظحالم** 0.63. وه PuTTY رادصإ نوكي امنيب Ultimate 7 Windows ليغشتلا ماظن مادختسإ متي ،لاثملا

.رتويبمكلا ىلع PuTTY ليمع ليغشتب مق 1. ةوطخلا

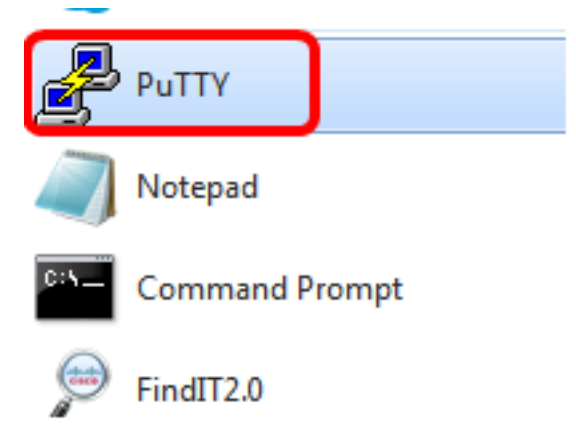

ف*يضملا* يف دعب نع ذفنني نأ ديرت تنأ نأ حاتفملا نم ناونع وأ hostname لا تلخد .2 ةوطخلا .لاجم (ناونع وأ) مسإ

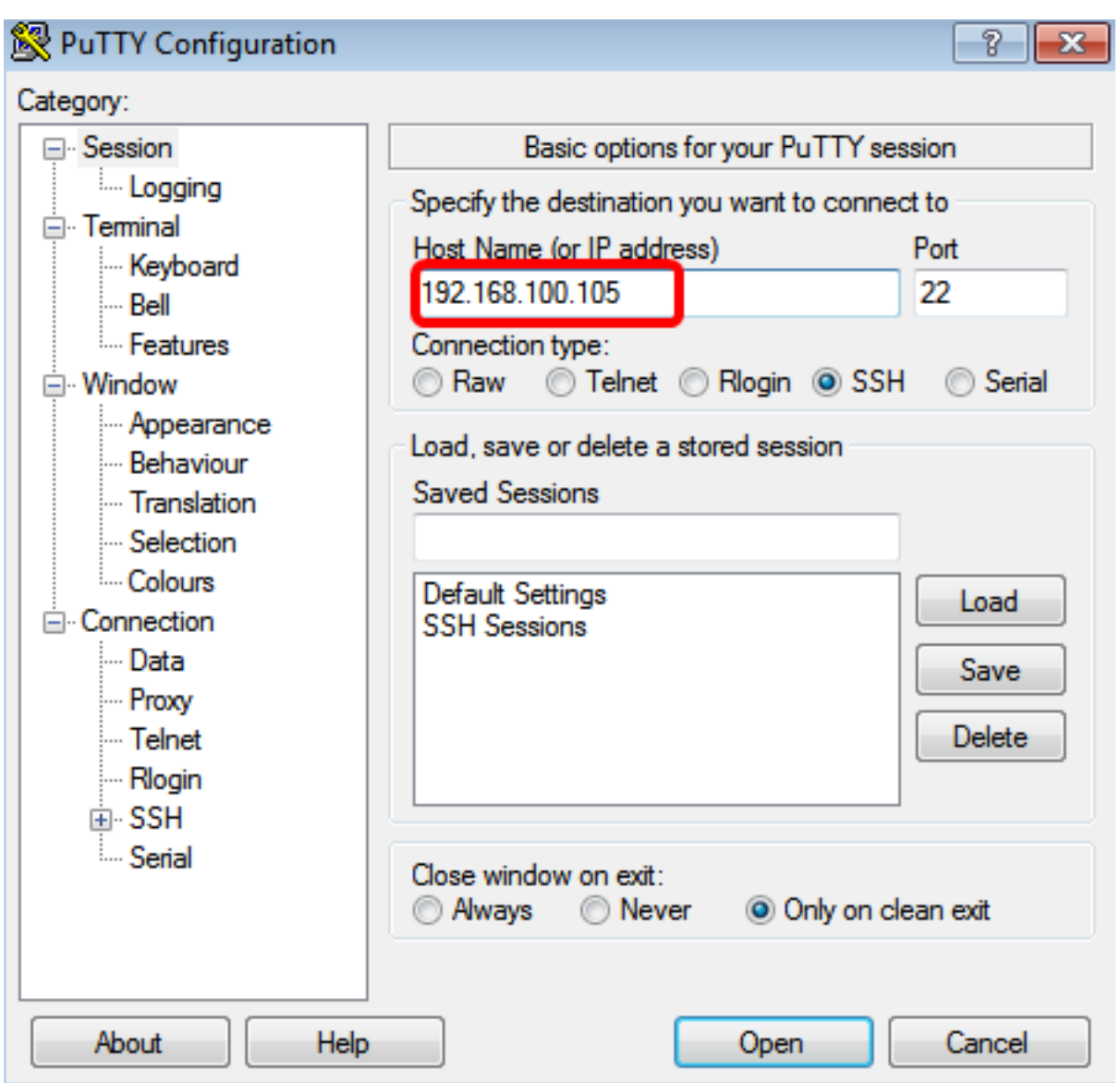

192.168.100.105. مادختسإ متي ،لاثملا اذه يف :ةظحالم

.لاجم ءانيملا يف ةسلج Telnet ل تلمعتسا نوكي نأ مقر ءانيملا نأ امب 23 تلخد 3. ةوطخلا

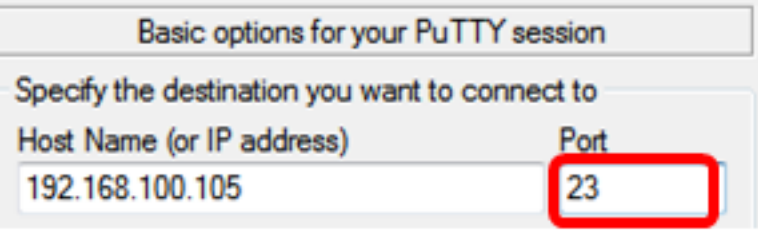

ةقيرطك Telnet رايتخال Telnet **يكلسال** رز ىلع رقنا ،"لاصتالا عون" ةقطنم يف 4. ةوطخلا .لوحملا عم لاصتا

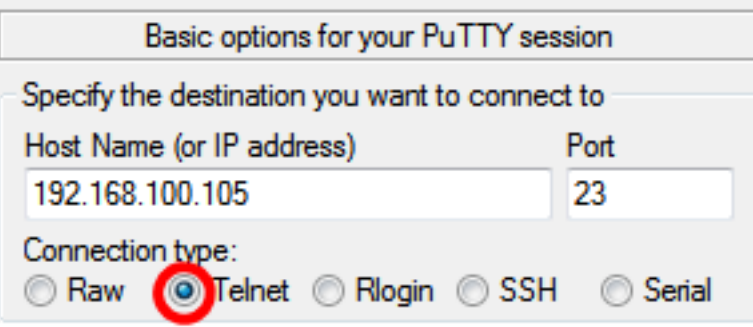

.لاجم *ةسلج ظفحي لا* يف مسإ ةسلجلا ،ةسلجلا ظفحي نأ (يرايتخإ) .5 ةوطخ لخدي.

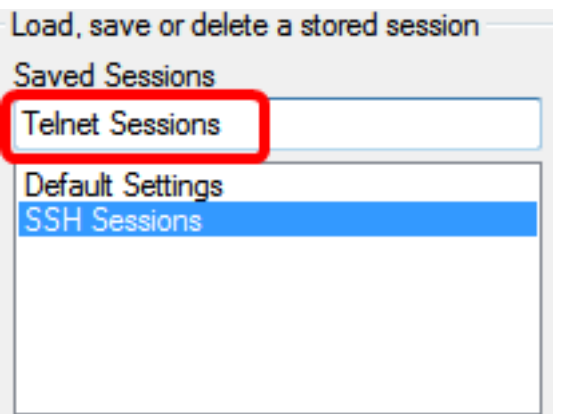

.Telnet لمع تاسلج مادختسإ متي ،لاثملا اذه يف :ةظحال

.لمعلا ةسلج ظفحل **ظفح** قوف رقنا .6 ةوطخلI

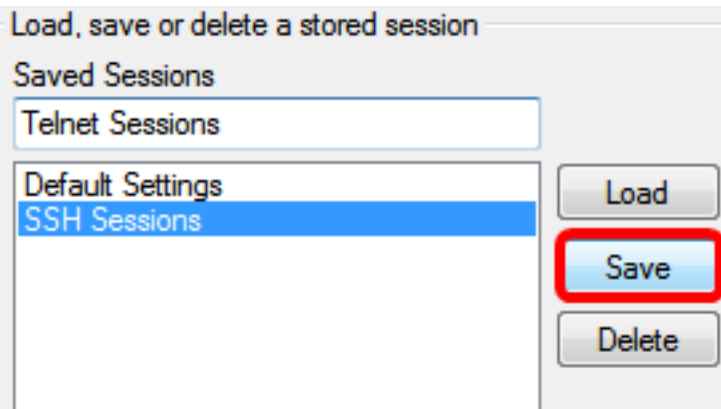

رايتخال رايتخال| رز قوف رقنا ،جورخل| ةقطنم ىلع قالغإل| ةذفان يف (يرايتخإ .7 ةوطخل| .جورخلا دنع SSH ةذفان كولس

Close window on exit:<br>
© Always © Never © Only on clean exit

.اقلطم رايتخإ متي ال ،لاثملا اذه يف :ة**ظحالم** 

.لمعلا ةسلج ءدبل **حتف** قوف رقنا .8 ةوطخلI

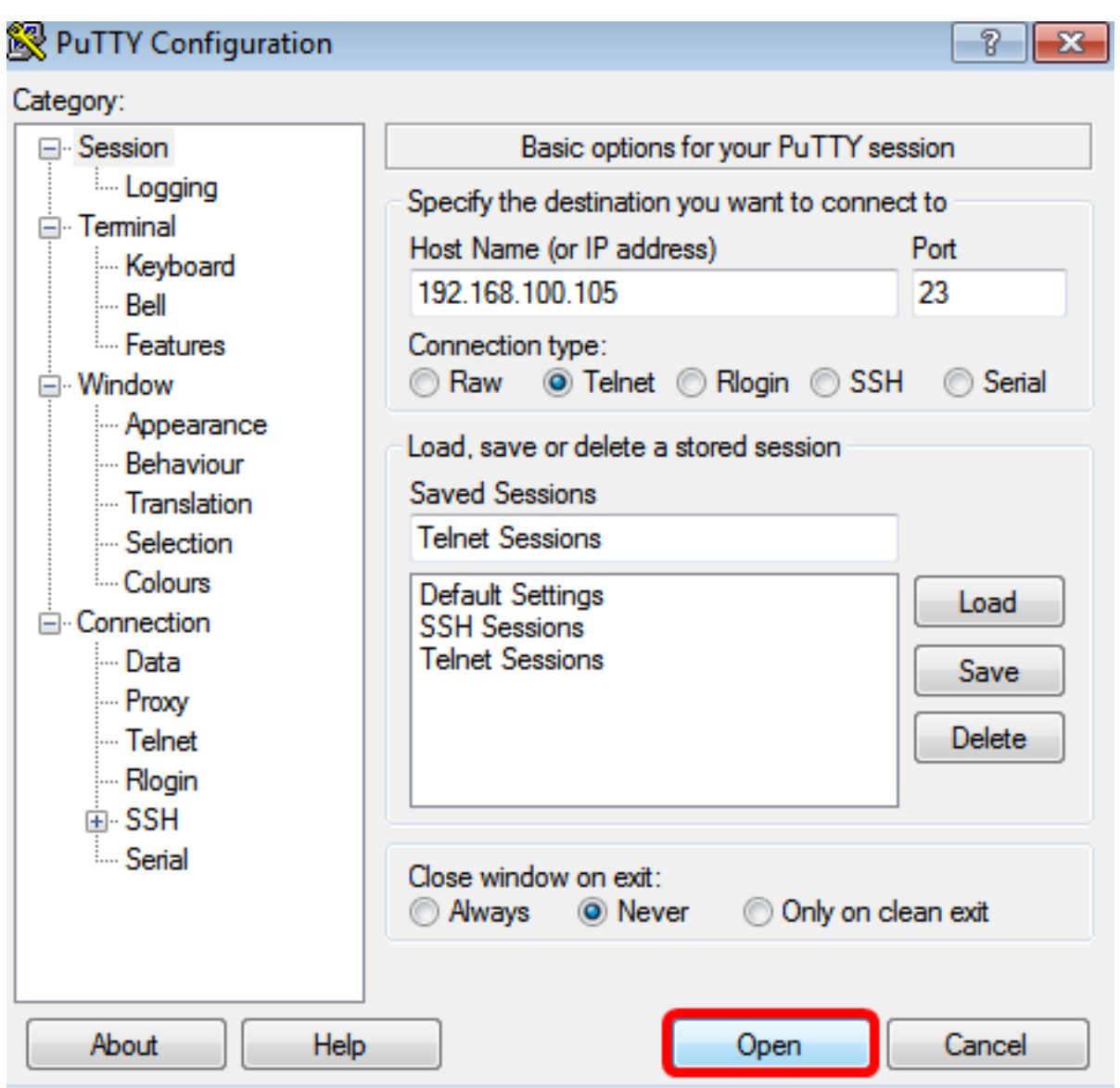

ل|جم ةملكو *مسإ لمعتسم* ،login as لا يف حاتفمل| نم ةملكو username لا تلخد .9 ةوطخل| .كلذل اقفو

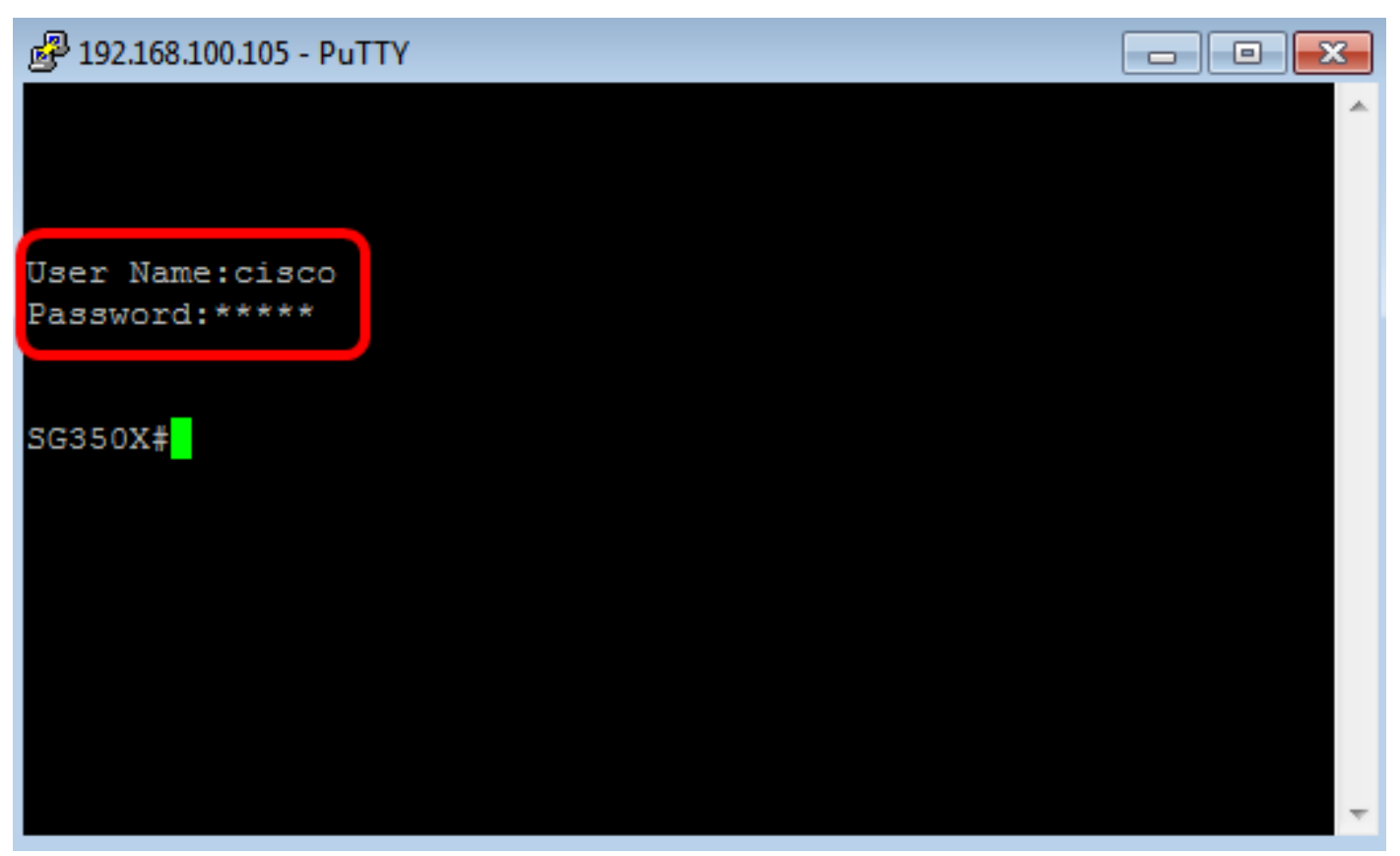

لالخ نم حاجنب كيدل لوحملاب صاخلا CLI ىلإ لوصولا نم نآلا تنكمت دق نوكت نأ بجي .PuTTY مادختساب Telnet جمانرب

#### <span id="page-10-0"></span>ةيفرطلا ةدحولا مادختساب Telnet لالخ نم CLI ىلإ لوصولا

.همدختست يذلا Mac رتويبمك زاهج ليغشت ماظن رادصإل اقبط روصلا فلتخت دق :ةظحالم 2.7.1. version Terminal and Sierra MacOS مادختسإ متي ،لاثملا اذه يف

Terminal.app قيبطت ليغشتب مق مث **ةدعاسملI تاودألI < تاقيبطتلI** علىإ لقتنا 1. ةوطخلI

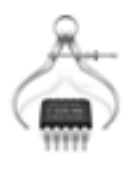

.

System Information.app

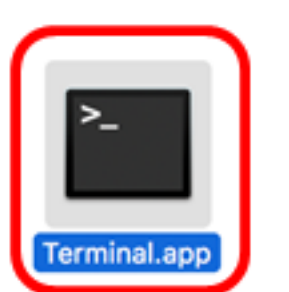

 $\P(i)$ 

. . . . . . . . . . . .

**VoiceOver** Utility.app

.حاتفملا نم CLI لا ذفني نأ ناونعلا كلذ دعبو رمأ telnet لا تلخد 2. ةوطخلا

Cisco: ~Cisco\$ telnet [ip-address]

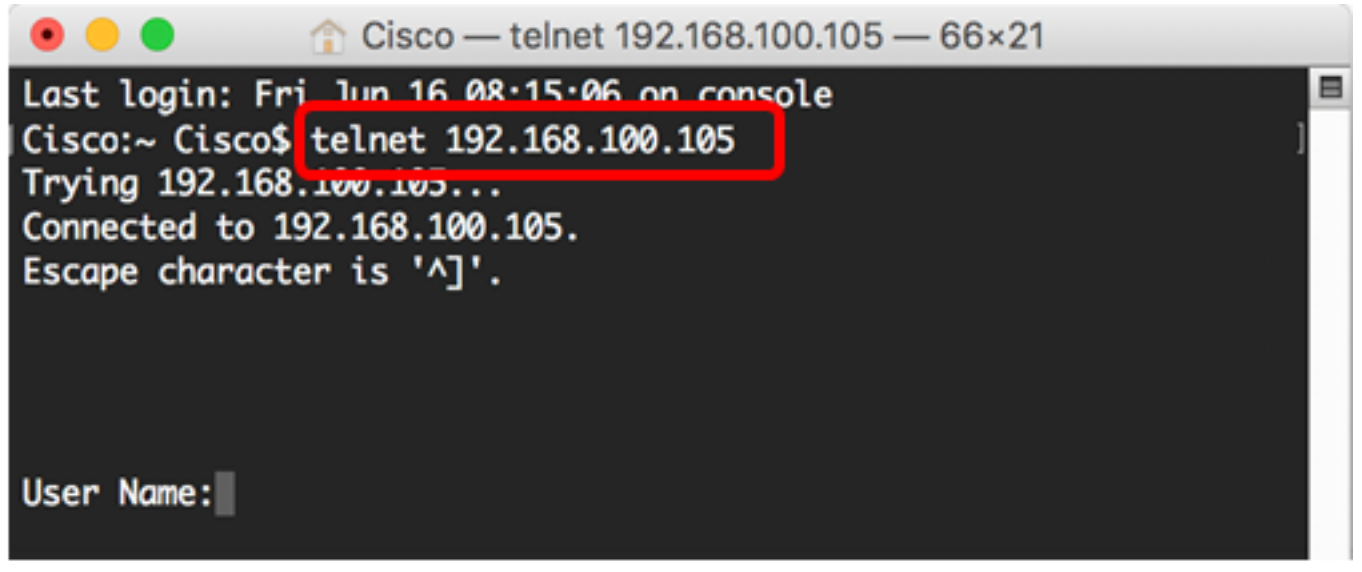

.كلذل اقفو لاجم ةملكو *مسإ لمعتسمل*ا يف حاتفملا نم ةملكو username لا تلخد 3. ةوطخلا

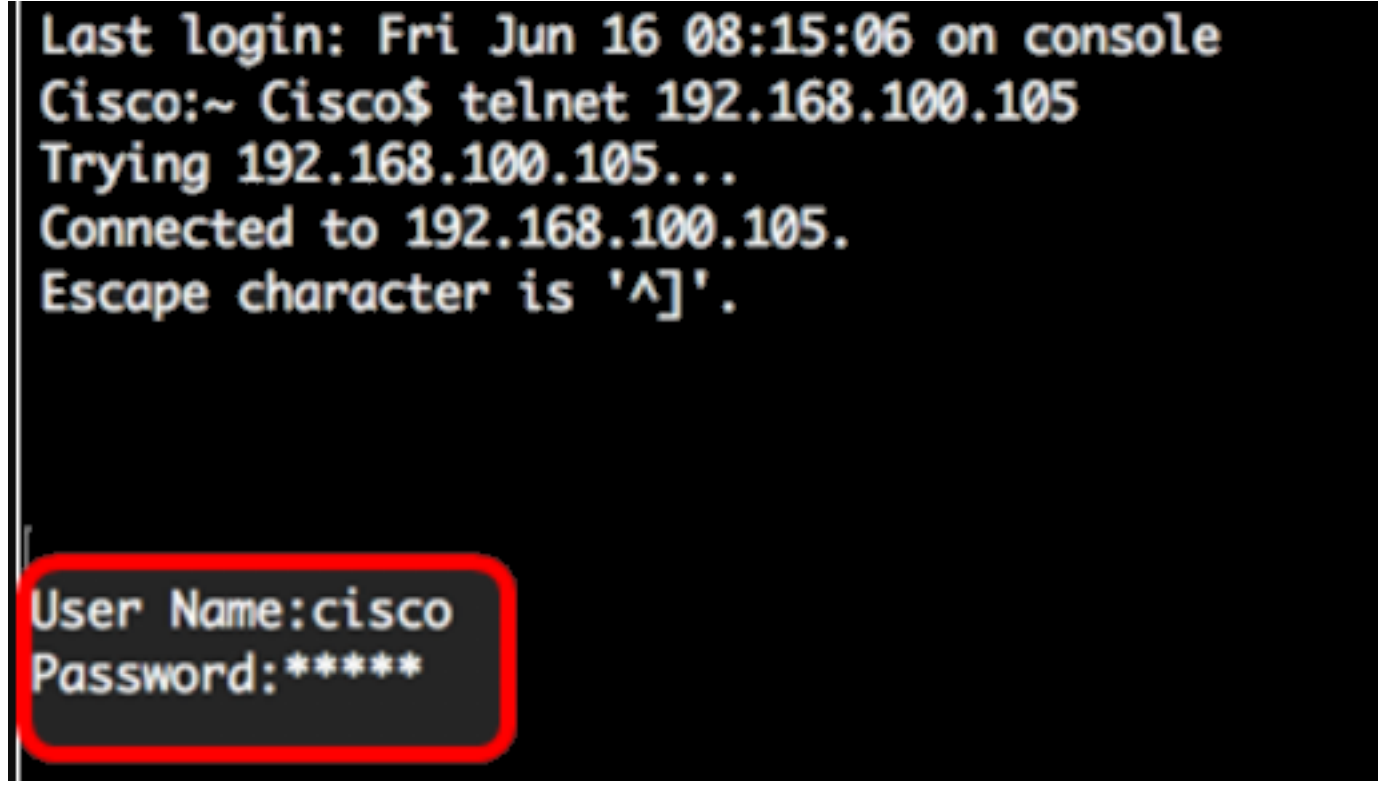

Telnet جمانرب لالخ نم حاجنب كيدل لوحملاب صاخلا CLI ىلإ لوصولا نآلا كيلع بجي .Terminal مادختساب

ةمجرتلا هذه لوح

ةي الآلال تاين تان تان تان ان الماساب دنت الأمانية عام الثانية التالية تم ملابات أولان أعيمته من معت $\cup$  معدد عامل من من ميدة تاريما $\cup$ والم ميدين في عيمرية أن على مي امك ققيقا الأفال المعان المعالم في الأقال في الأفاق التي توكير المالم الما Cisco يلخت .فرتحم مجرتم اهمدقي يتلا ةيفارتحالا ةمجرتلا عم لاحلا وه ىل| اًمئاد عوجرلاب يصوُتو تامجرتلl مذه ققد نع امتيلوئسم Systems ارامستناه انالانهاني إنهاني للسابلة طربة متوقيا.